## iPhone dictation

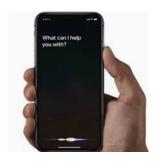

Maryl Gearhart
Pat Hom
Celie Placzek
Raymond Yee

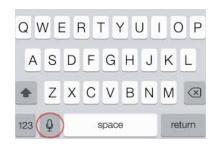

Ashby Village & UCB Retirement Center October 16, 2018

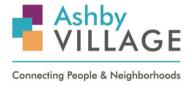

University of California, Berkeley
RETIREMENT CENTER

## Wifi network

Network NETGEAR07-EXT
Password rapidpanda111

## Context

# **Collaboration between Ashby Village and UC Berkeley Retirement Center**

Monthly workshops 2nd Tuesdays 10:30am-12pm

- Oct 16 Dictation and Siri on iPhones
- Nov 20 Voice Commands on Android Phones
- Dec 18 Amazon Echo and Google Home
- 2019 workshops to be determined...

### Other events planned

Medical alert devices and services (panel) Home telephone service options (panel)

3

## Overview

Why dictation?

Getting started: Siri & Contacts

Phone calling

**Texting** 

**Email** 

Q & A

# Why dictation?

It's easier and faster!

- phoning
- texting
- emailing

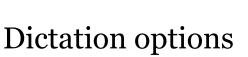

- microphone
- Siri

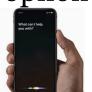

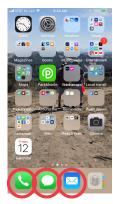

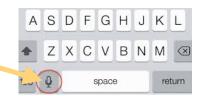

5

## Getting started: Siri

Apple's tool for voice commands

• Set up your Siri settings

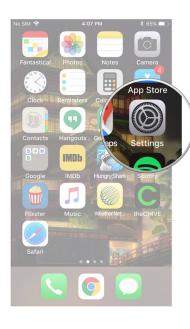

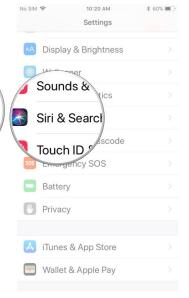

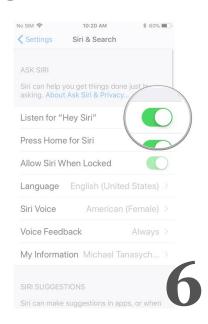

## Getting started: Siri Siri is easier & fun!

Two ways to activate:

- home button
- "Hey Siri"

#### **Practice:**

• "What's the weather today?"

Speak clearly ©

7

## Getting started: Contacts

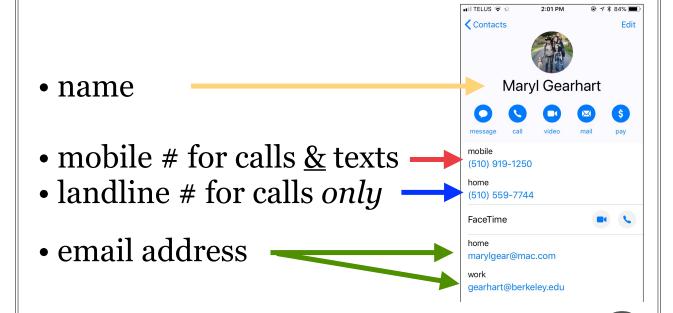

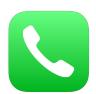

# Phone calling

### Requirement

• a phone number

### Recommended

in your Contacts

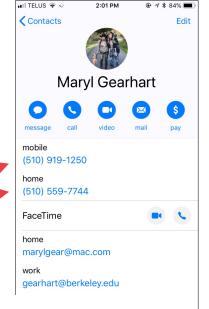

9

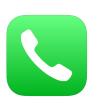

# Phone calling

Three ways to initiate a phone call

- tap the numbers
- Siri: dictate the numbers
- Siri: use Contacts

### Examples

- calling 415 777 1212 for weather
- calling Maryl (mobile)

10

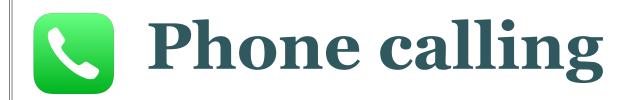

Practice: Call weather 415 777 1212

- tap numbers in the Phone app
- use Siri to dictate numbers
- use Siri to call "Weather" in your Contacts

11

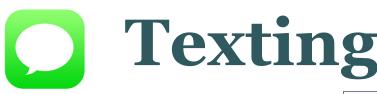

### Requirement

• a mobile number

### Recommended

• in your Contacts

### Two ways to dictate

- dictation in Message app
- Siri

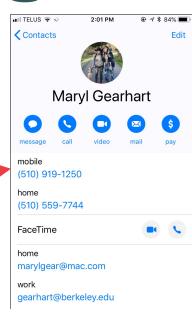

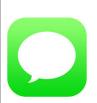

## **Texting: Dictation**

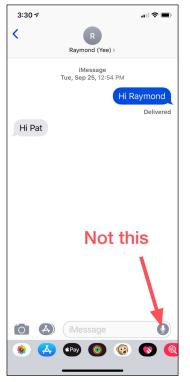

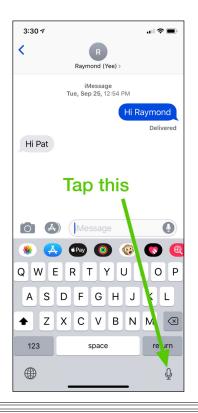

13

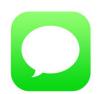

# Texting: Siri

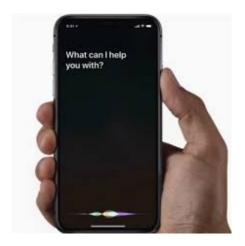

- 1. "Hey Siri"
- 2. Send text to

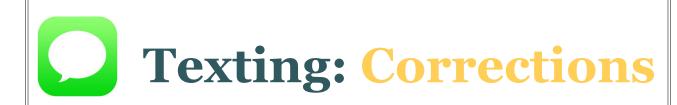

- Double-tap word
- Suggested words

15

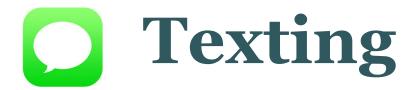

Practice: Text your contact

- use dictation
- use Siri

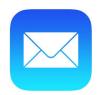

# **Emailing**

### Requirement

• an email address

### Recommended

• in your Contacts

### Two ways to dictate

- dictation in Mail app
- Siri

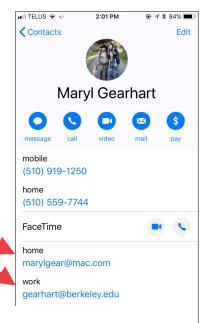

**1**7

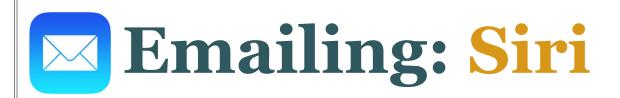

#### Initiate: "Hey Siri, email \_\_\_\_\_"

• choose correct recipient if more than one

#### Subject: Siri asks, "What's the subject?"

dictate subject of email

#### Body: Siri asks, "What would you like email to say?"

- dictate email
- Siri says, "Here's your message. Are you ready to send?"
  - \* If Yes, say "Yes."
  - \* If No, she offers "Send," "Cancel," "Change subject," "Add," or "Change message."

18

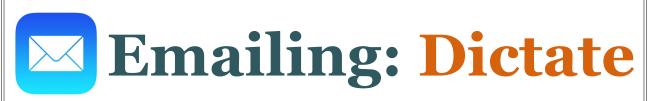

### Tap email icon, then box icon with pencil

#### Recipient

- in "To" field, the cursor is blinking
- tap microphone —> dictate recipient's first or last name
- tap correct recipient if more than one appears

#### **Subject line (optional)**

- tap "Subject"
- tap microphone —> dictate subject of email

#### **Email body**

- tap body of email
- tap microphone —> dictate message

#### Send

• tap Send

19

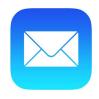

# **Emailing**

### Practice: Email your contact

- dictate in the Mail app
- use Siri

## Q & A

21

## Contact us!

Maryl Gearhart marylgear@mac.com
Pat Hom phom@berkeley.edu
Celie Placzek celiemp@gmail.com
Raymond Yee raymond.yee@gmail.com

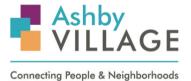

University of California, Berkeley
RETIREMENT CENTER

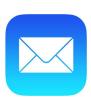

# Mail set up

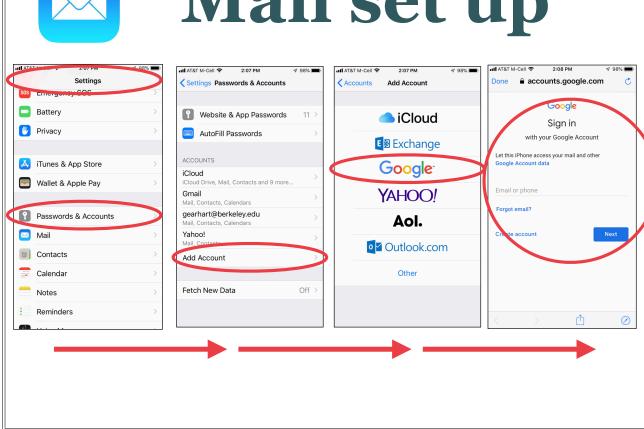